## **Schermo a sfio ra mento PANORAMICA DELLO SCHERMO A SFIORAMENTO**

*Nota: i comandi fisici vengono indicati con il termine di "tasti hardware". I pulsanti virtuali sullo schermo a sfioramento sono invece detti tasti software.*

*Le opzioni dello schermo variano in base alle specifiche e alla configurazione del veicolo.*

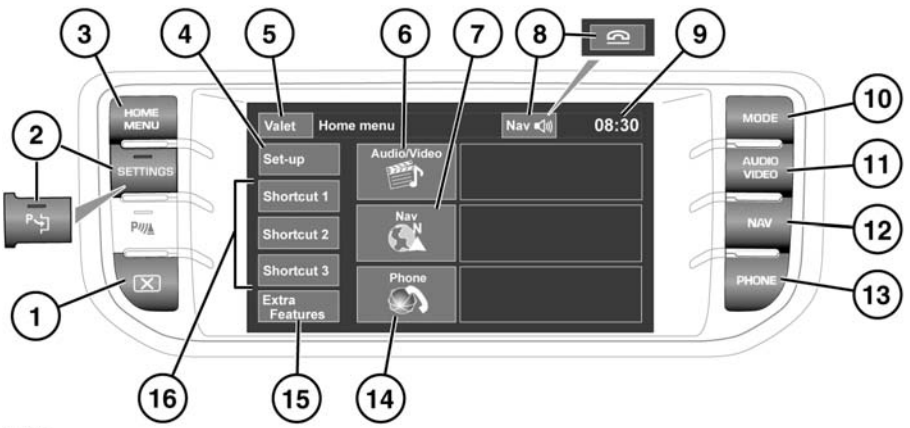

Ci 1007

- **1.** Accensione/spegnimento dello schermo. La prima volta che si utilizza lo schermo dopo avere inserito l'accensione, viene visualizzato il **Menu principale**. Successivamente, quando si accende il sistema, verrà visualizzata l'ultima schermata o il menu utilizzato per ultimo.
- **2. SETTINGS** (impostazioni). Premere per avere accesso diretto al menu impostazioni. Se viene specificato il Sistema di parcheggio automatico, l'icona cambia e azionando il tasto si potrà attivare e disattivare tale sistema. Tramite lo schermo a sfioramento si accede quindi al menu Impostazioni.
- **3. HOME MENU** (menu principale). Premere per avere accesso diretto al **Menu principale**. Il contenuto dipenderà dalle specifiche del veicolo e dalle opzioni selezionate.
- **4.** Sfiorare per selezionare il menu **Impostazioni**.
- **5.** Toccare per selezionare la modalità **Valet**.
- **6.** Sfiorare per selezionare il menu **Audio/Video**. Appare una panoramica delle informazioni audio/video correnti.
- **7.** Sfiorare per selezionare il menu **Navigaz. su strada**. Viene visualizzata la destinazione attuale impostata.
- **8.** Mentre è in funzione il sistema di navigazione, toccare lo schermo per ripetere l'ultima istruzione di navigazione impartita. Durante una telefonata, l'aspetto dell'icona cambia temporaneamente. Toccare per terminare la chiamata.
- **9.** Visualizzazione dell'ora. Toccare per selezionare la regolazione dell'ora o della data.
- **10. MODE** (modalità). Premere ripetutamente per scorrere tutte le sorgenti audio/video. Se è in dotazione la doppia visualizzazione, l'icona del tasto cambia.
- **11. AUDIO VIDEO**. Premere per avere accesso diretto al menu **Audio/Video**.
- **12. NAV**. Premere per avere accesso diretto al menu **Navigazione**.
- **13. PHONE** (telefono). Premere per avere accesso diretto al menu **Telefono**.
- **14.** Toccare per selezionare **Telefono**.
- **15. Funzioni extra**. Toccare per visualizzare l'elenco.
- **16.** Tasti di scelta rapida. Da usare per creare delle scelte rapide per parti a scelta del sistema. Le scelte rapide possono essere create nel menu **Impostazioni**.

# **UTILIZZO DELLO SCHERMO A SFIORAMENTO**

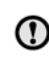

In caso di uso prolungato dello schermo a sfioramento, tenere sempre acceso il motore. In caso contrario la batteria del veicolo potrebbe scaricarsi, impedendo l'avviamento del motore.

Evitare di versare o spruzzare liquidi sullo schermo a sfioramento.

#### **Accensione**

- Inserire l'accensione.
- Accendere lo schermo a sfioramento.
	- Saranno visualizzati i comandi utilizzati più recentemente per le modalità audio (per esempio: radio, CD, ecc.).
- Selezionare **MENU PRINCIPALE**.
- Selezionare una modalità.

*Nota: le modalità disponibili dipendono dalle opzioni scelte al momento dell'acquisto.*

## **ICONE VISUALIZZATE SULLO SCHERMO A SFIORAMENTO**

Alcune icone dello schermo a sfioramento vengono visualizzate su schermate successive e non possono essere visualizzate tutte contemporaneamente, come ad esempio

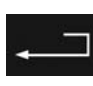

Tasto software Indietro: toccare per tornare alla schermata visualizzata precedentemente.

# **SCHERMATE A COMPARSA**

Alcuni menu e schermate di comando si presenteranno sotto forma di schermate a comparsa, che andranno a sovrapporsi alla schermata corrente.

Sul display potrebbero comparire anche delle schermate a comparsa di avvertenza e informazione. Prendere nota di qualsiasi avvertenza e seguire sempre le istruzioni che appaiono sullo schermo.

# **HOME MENU (menu principale)**

Premere il tasto hardware in qualsiasi momento per spostarsi dalla schermata corrente e passare al **Menu principale**.

# **IMPOSTAZIONI**

## Selezionare **Impostazioni** dal **Menu principale**.

La funzione Impostazioni è suddivisa in categorie:

- Schermo
- Sistema
- Voce

## **SCHERMO**

- **Screensaver:** selezionare per cambiare lo screensaver. Toccare un'opzione per selezionarla.
- **Animazioni schermo:** selezionare per attivare o disattivare le transizioni animate tra uno schermo e l'altro.

*Nota: con le animazioni schermo attivate, il tempo di risposta del sistema risulterà più lungo del normale.*

- **Rit. predef. a menu iniz.:** si possono impostare le schermate di selezione dei sottomenu in modo che tornino al **Menu principale** dopo un periodo di tempo predefinito.
- **Tema:** cambia l'aspetto dei tasti software dello schermo a sfioramento.

## **SISTEMA**

- **Feedback pulsante:** attiva o disattiva il tono di conferma dei tasti software.
- **Regol. orol.:** seleziona il formato 12 o 24 ore per l'orologio. Imposta l'ora attuale. Selezionare **Data** per modificare la data o cambiare il relativo formato.

Selezionare **Imposta**, per memorizzare le nuove impostazioni.

*Nota: l'orologio può anche essere regolato dal display dell'ora dello schermo a sfioramento.*

• **Scelta rapida menu iniz.:** selezionare un massimo di tre voci, dall'elenco visualizzato, che potranno comparire come scelte rapide nel **Menu principale**.

Selezionare **Canc.** per deselezionare le voci evidenziate.

• **Lingua:** selezionare la lingua desiderata. Selezionare voce **Maschio** o **Femmina**. Toccare **Cambia** per selezionare delle alternative per le schermate relative a Voce e testo. Seguire le istruzioni visualizzate sullo schermo per confermare.

*Nota: alcune lingue non sono ancora disponibili sia per i testi delle schermate del sistema che per il sistema di attivazione vocale. In questo caso, sarà necessario selezionare una lingua a parte per il sistema di attivazione vocale.*

• **Preselez. vol.:** regola il volume per i sistemi disponibili (comunicati, assistenza parcheggio, telefono, voce, ecc.).

## **VOCE**

• **Elenco comandi:** visualizza le categorie e i comandi vocali accettabili.

Selezionare un pulsante **Informazione** per visualizzare dei comandi con funzioni alternative.

- **Etich. vocali:** visualizza le categorie. Selezionare una categoria per gestire le etichette vocali per il sistema scelto. Vedere **[154, ETICHETTE](https://topix.landrover.jlrext.com:443/topix/service/procedure/163047/PDF/a9dc6ff3-04d1-45c1-bacc-e0c62ababce0/it_IT?#pagemode=none&toolbar=0&statusbar=0&messages=0&navpanes=0&view=FitH&page=3)  [VOCALI](https://topix.landrover.jlrext.com:443/topix/service/procedure/163047/PDF/a9dc6ff3-04d1-45c1-bacc-e0c62ababce0/it_IT?#pagemode=none&toolbar=0&statusbar=0&messages=0&navpanes=0&view=FitH&page=3)**.
- **Guida:** visualizza delle istruzioni generali sul sistema di attivazione vocale. Per avere istruzioni più dettagliate, selezionare **Guida vocale** (per annullare, usare la finestra a comparsa visualizzata o tenere premuto il tasto voce).
- **Preferenze:** selezionare questa voce per modificare le impostazioni seguenti:
	- **Profilo voce:** il sistema di riconoscimento vocale può essere addestrato per migliorare le sue capacità di riconoscimento di una voce o di un accento particolare. L'impostazione predefinita è **Stand**. Per sviluppare un profilo voce per l'**Utente 1** o **2**, è necessario completare prima un programma di addestramento.

Per completare l'addestramento la prima volta, selezionare **Utente 1** oppure **Utente 2** e seguire le istruzioni sullo schermo e audio.

- **Risposta vocale:** selezionare **On** oppure **Off**.
- **Feedback volume:** regolarlo con i tasti **+**/**–**. Il volume non può essere azzerato.
- **Addestram.:** selezionare per accedere al programma di addestramento del sistema di riconoscimento vocale, progettato per consentire al sistema di riconoscere meglio le caratteristiche vocali di un utente.

Selezionare **Utente 1** oppure **Utente 2** e seguire le istruzioni sullo schermo e audio. Vedere **[153,](https://topix.landrover.jlrext.com:443/topix/service/procedure/163047/PDF/a9dc6ff3-04d1-45c1-bacc-e0c62ababce0/it_IT?#pagemode=none&toolbar=0&statusbar=0&messages=0&navpanes=0&view=FitH&page=2)  [ADDESTRAMENTO](https://topix.landrover.jlrext.com:443/topix/service/procedure/163047/PDF/a9dc6ff3-04d1-45c1-bacc-e0c62ababce0/it_IT?#pagemode=none&toolbar=0&statusbar=0&messages=0&navpanes=0&view=FitH&page=2)**.

La sessione di addestramento può essere annullata in qualsiasi momento sfiorando la finestra a comparsa sullo schermo o tenendo premuto il tasto Voce sul volante. Vedere **[152, FUNZIONAMENTO](https://topix.landrover.jlrext.com:443/topix/service/procedure/163047/PDF/a9dc6ff3-04d1-45c1-bacc-e0c62ababce0/it_IT?#pagemode=none&toolbar=0&statusbar=0&messages=0&navpanes=0&view=FitH&page=1)**.

# **VALET**

### **Selezione:**

La modalità valet permette all'addetto di un parcheggio di guidare e bloccare il veicolo, senza consentire l'accesso al bagagliaio. La modalità valet, inoltre, inibisce il funzionamento dello schermo a sfioramento, per impedire l'accesso ai numeri di telefono o agli indirizzi del sistema di navigazione.

#### Dal **Menu principale**, selezionare **Valet**.

Inserire un numero personale di identificazione (PIN) di quattro cifre facile da memorizzare. Terminata l'operazione, toccare il tasto software **OK**.

Se si desidera cancellare il PIN, selezionare **Elimina**.

Se il PIN viene cancellato, o se viene immesso in modo errato, apparirà un messaggio con la richiesta di digitarlo nuovamente.

Il messaggio **Modalità valet attivata** verrà visualizzato per indicare che il PIN è stato accettato.

Ora il bagagliaio è saldamente bloccato nella modalità valet e appare la schermata Modalità valet attivata.

#### **Deselezione:**

Quando si torna a bordo del veicolo, toccare il tasto **Valet** per visualizzare la schermata della modalità valet.

Inserire il PIN di quattro cifre e toccare il pulsante **OK**.

Verrà visualizzato il messaggio **Modalità valet disattivata** per indicare che il PIN è stato accettato.

- Il bagagliaio torna nello stato di sicurezza precedentemente impostato.
- Lo schermo a sfioramento viene abilitato.

*Nota: qualora si dimenticasse il PIN, la modalità valet potrà essere disattivata soltanto dal proprio concessionario/riparatore autorizzato.*

## **FUNZIONI EXTRA**

Vi sono più funzioni disponibili di quanto sia possibile visualizzare in una sola volta. Questo menu consente di visualizzare le funzioni selezionate, per esempio:

• **Luce ambiente:** con i fari accesi, selezionare questa funzione per accendere o spegnere la luce ambiente. Regolare il livello della luminosità secondo le proprie preferenze. Regolandola sul livello minimo, la luce ambiente si spegne. Selezionando Auto, il veicolo può controllare il momento e il modo in cui viene usata la luce ambiente.

Le funzioni extra vengono visualizzate in ordine alfabetico. Usare i tasti software Avanti o Indietro per passare alla schermata successiva.

## **CURA DELLO SCHERMO A SFIORAMENTO**

 $\left( \mathbf{I}\right)$ 

Non usare detergenti abrasivi per pulire lo schermo a sfioramento. Per conoscere i prodotti per la pulizia omologati, contattare il proprio concessionario/riparatore autorizzato.

Per garantire prestazioni ottimali, è indispensabile mantenere pulito lo schermo a sfioramento e la cornice interna. Pulire le impronte utilizzando un panno morbido e un detergente approvato da Land Rover. Per ulteriori informazioni, rivolgersi al concessionario.

Evitare di esporre lo schermo a sfioramento alla luce diretta del sole per lunghi periodi.

Per usare i tasti software dello schermo a sfioramento, utilizzare un solo dito. Usando più dita alla volta si possono impartire falsi comandi.